## **Instructions for attending the Webinar**

- 1. Click on the meeting link below:
- Session 1 09:00 AM Rome Time: **<http://fao.adobeconnect.com/r2i3ei9yic8/>**
- **Session 2 16:00 PM Rome Time: http://fao.adobeconnect.com/fao\_cbd\_oecdo1/**

This link will take you to our Adobe Connect meeting platform for the webinar.

2. Please type your full name in the "Enter as a guest" box so that we know who you are, as shown in printed screen below:

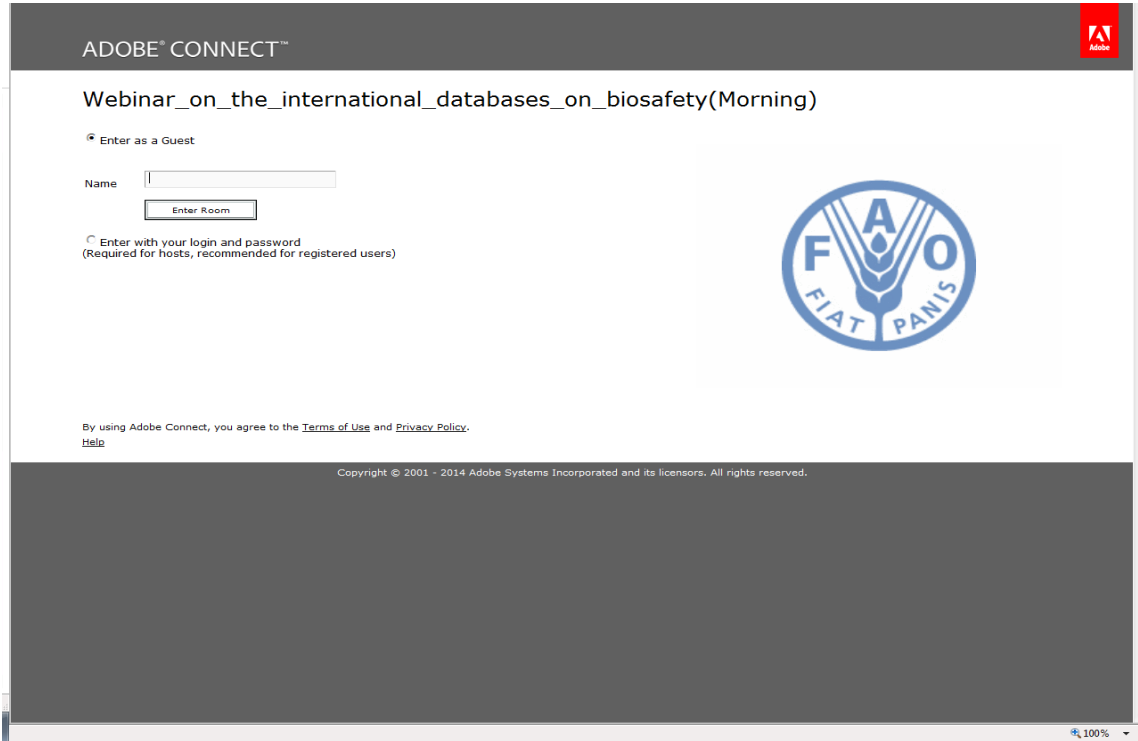

3. After you have logged in you will see this window:

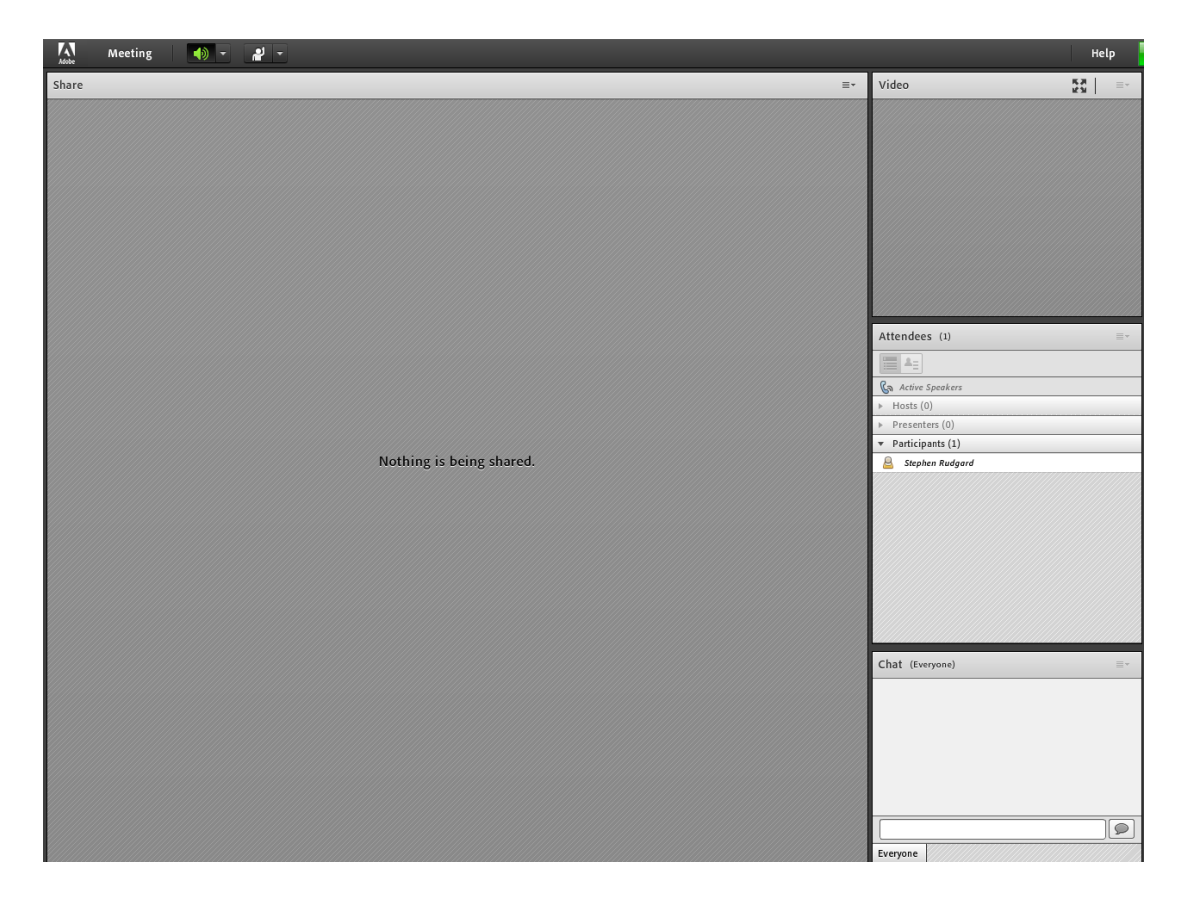

4. To participate in the discussion, please use the chat box provided in the lower-right corner. Note that everyone will be able to see your posts.

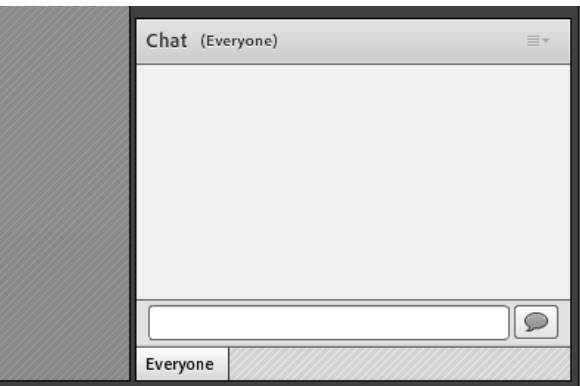

If you have technical problems or any sound related problems during meeting kindly **Click** on the name of the *technical support* in the meeting hosts in order to obtain support for your technical challenge. It is also possible to send an email to [aims@fao.org](mailto:aims@fao.org) during the meeting.